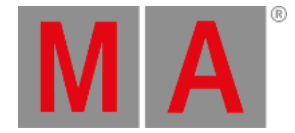

# Keyboard Shortcuts

Keyboard shortcuts allow fast operation of the console and onPC command wings via the (internal) keyboard.

Some of these user-editable shortcuts are for general use and override other commands. Others are related to specific windows and pop-ups.

The **[KeyboardShortcut](https://help2.malighting.com:443/Page/grandMA3/keyword_keyboardshortcuts/en/1.1) keyword** is used to edit and list the keyboard shortcuts. To modify the keyboard shortcuts, use the **Set [keyword](https://help2.malighting.com:443/Page/grandMA3/keyword_set/en/1.1)**.

Keyboard Shortcuts are part of the UserProfile. This makes it possible for every user/user profile to use their own shortcut definitions within a show file.

## Turn the Keyboard Shortcuts on

• Tap ShCuts next to the command line or press F10 on your keyboard.

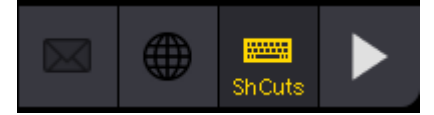

*Keyboard shortcuts enabled*

The keyboard shortcuts are turned on (yellow text).

## Turn the Keyboard Shortcuts off

• Tap ShCuts next to the command line or press F10 on your keyboard.

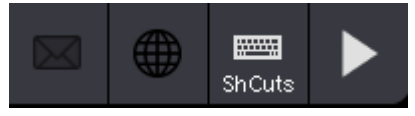

*Keyboard shortcuts disabled*

The keyboard shortcuts are turned off (white text).

## **Hint:**

In certain overlays and pop-ups where the shortcuts are not relevant, they are switched off and back on automatically. The shortcut symbol turns red.

## Shortcut Examples

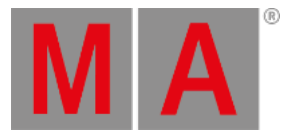

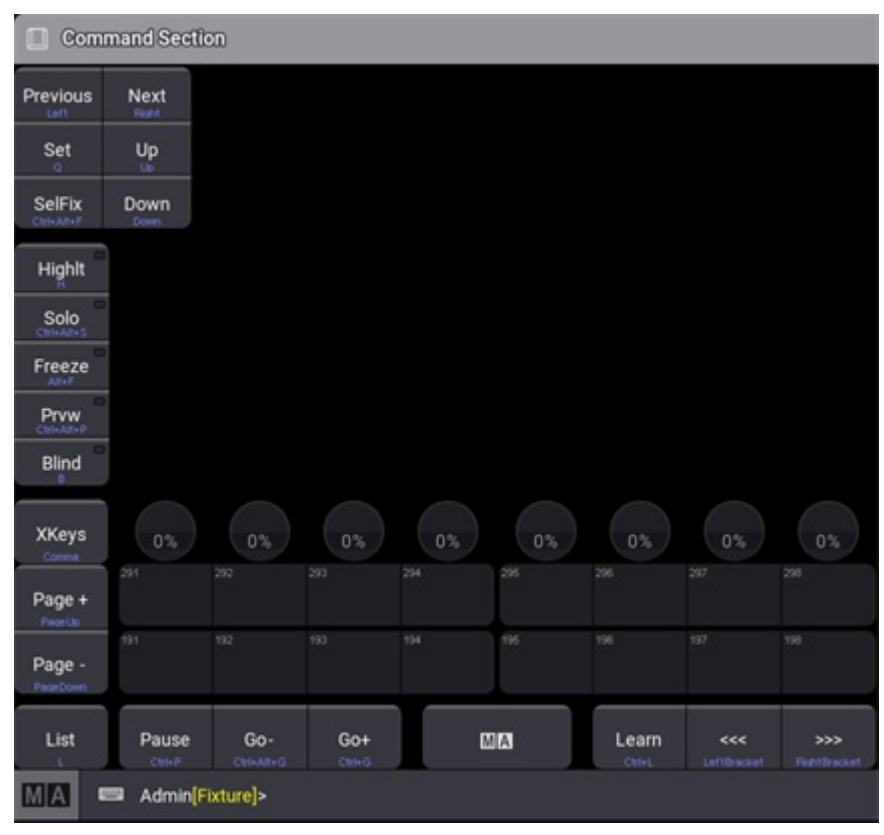

*Command section window left*

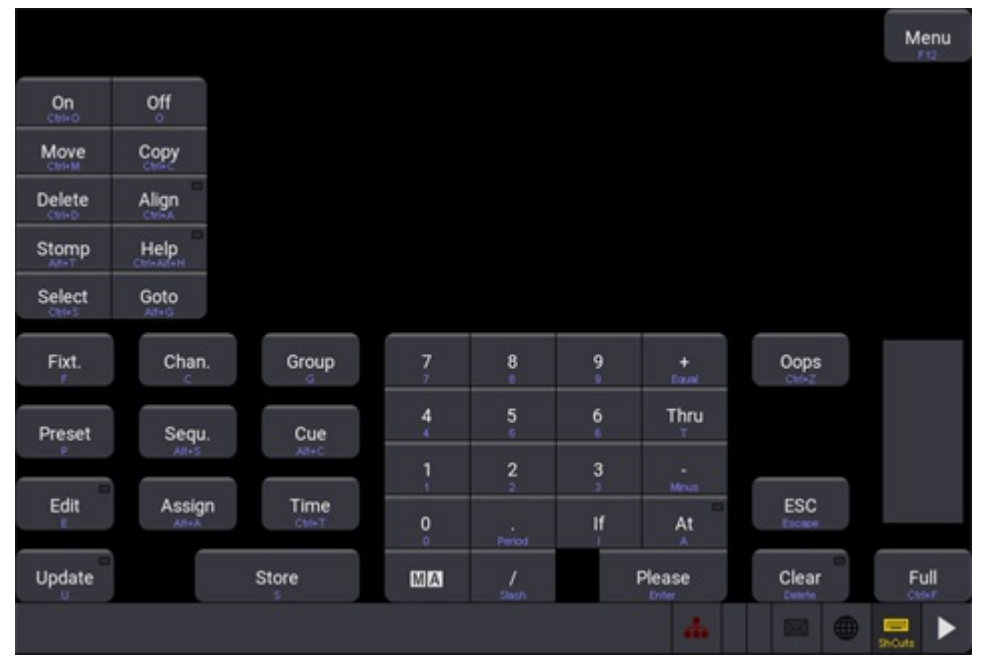

*Command section window right*

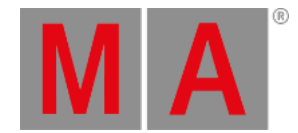

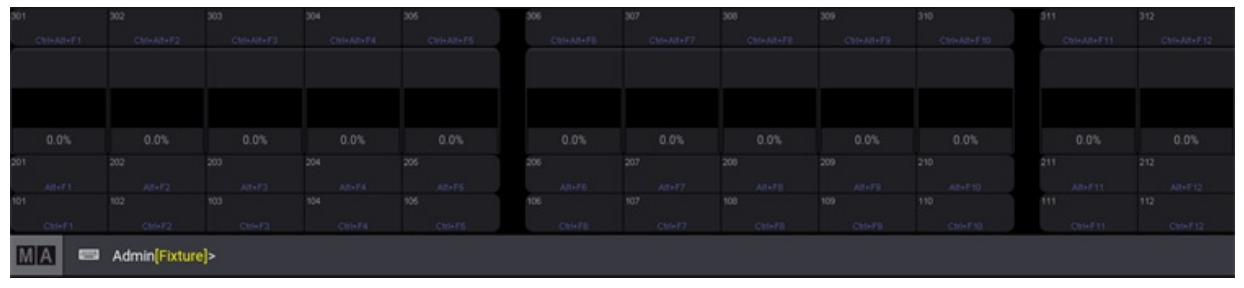

*Playback controls window*

The images above show the activated shortcut overlay. The overlay color can be changed in color themes.

### Edit Keyboard Shortcuts Window

- To edit the shortcuts, open the Preferences and Timing window.
- Tap Edit Keyboard Shortcuts.

The Edit Keyboard Shortcuts window opens:

| ပ      |                                       | Preferences and Timing |        |                      |                   |                |        |        |                         |
|--------|---------------------------------------|------------------------|--------|----------------------|-------------------|----------------|--------|--------|-------------------------|
| ₩      | Timing<br>Sequ<br>preferenc           | Lock No                |        | Key<br>Code          | Executor<br>Index | Shortcut       |        |        |                         |
|        |                                       |                        |        | <b>HIGH</b>          |                   | н              |        |        |                         |
| $\Box$ |                                       |                        | 9      | SOLO                 |                   | Ctrl+Alt+S     |        |        |                         |
| 414    |                                       |                        | 10     | FREEZE               |                   | Alt+F          |        |        |                         |
|        | es                                    |                        | 11     | PREVIEW              |                   | Ctrl+Alt+P     |        |        |                         |
| :11    |                                       |                        | 12     | <b>BLIND</b>         |                   | B              |        |        |                         |
|        | Layout<br>Element                     |                        | 13     | <b>XKEYS</b>         |                   | Comma          |        |        |                         |
| $\Box$ | <b>Defaults</b>                       |                        | 14     | PAGE_UP              |                   | PageUp         |        |        |                         |
| ?      |                                       |                        | 15     | PAGE_DOW             |                   | PageDown       |        |        |                         |
|        | Edit<br>Keyboard<br>Short<br>cuts     |                        | 16     | <b>LIST</b>          |                   | Ū.             |        |        |                         |
|        |                                       |                        | 17     | X1                   |                   | F <sub>1</sub> |        |        |                         |
|        |                                       |                        | 18     | X <sub>2</sub>       |                   | F <sub>2</sub> |        |        |                         |
|        |                                       |                        | 19     | X3                   |                   | F3             |        |        |                         |
|        |                                       |                        | 20     | <b>X4</b>            |                   | F4             |        |        |                         |
|        |                                       |                        | 21     | X <sub>5</sub>       |                   | F <sub>5</sub> |        |        |                         |
|        |                                       | 22                     |        | <b>X6</b>            |                   | F6             |        |        |                         |
| At     |                                       |                        | Insert | New KeyboardShortcut | Cut               |                | Paste  | Import | Load<br><b>Defaults</b> |
| â      | <b>Delete</b>                         |                        |        |                      | Copy              | <b>Oops</b>    | Export |        |                         |
| ◀      | M[A]<br>Admin[Fixture]><br><b>COM</b> |                        |        |                      |                   |                |        |        |                         |

*Edit Keyboard Shortcuts window*

# Add Keyboard Shortcuts

To add a new keyboard shortcut, scroll down to the end of the list and tap "Insert New KeyboardShortcut".

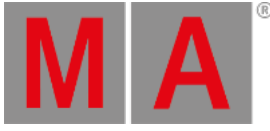

|                 | Preferences and Timing |                                |      |                   |            |       |
|-----------------|------------------------|--------------------------------|------|-------------------|------------|-------|
| Timing          | Lock No                | Key<br>Code                    |      | Executor<br>Index | Shortcut   |       |
|                 | 149                    | <b>NUM3</b>                    |      |                   | Kps        |       |
|                 | 150                    | NUM4                           |      |                   | kp4        |       |
| Sequ            | 151                    | NUM <sub>5</sub>               |      |                   | kp5        |       |
| preferenc<br>es | 152                    | NUM6                           |      |                   | kp6        |       |
|                 | 153                    | NUM7                           |      |                   | kp7        |       |
| Layout          | 154                    | NUM <sub>8</sub>               |      |                   | kp8        |       |
| Element         | 155                    | NUM9                           |      |                   | kp9        |       |
| <b>Defaults</b> | 156                    | <b>MINUS</b>                   |      |                   | kpSubtract |       |
| Edit            | 157                    | <b>SLASH</b>                   |      |                   | kpDivide   |       |
| Keyboard        | 158                    | <b>PLUS</b>                    |      |                   | kpAdd      |       |
| Short<br>cuts   | 159                    | <b>PLEASE</b>                  |      |                   | kpEnter    |       |
|                 | 160                    | DOT                            |      |                   | kpDecimal  |       |
|                 | 161                    | <b>OOPS</b>                    |      |                   | Backspace  |       |
|                 | 162                    |                                |      |                   |            |       |
|                 |                        | New KeyboardShortcut           |      |                   |            |       |
|                 |                        | Insert<br>New KeyboardShortcut | Cut  |                   |            | Paste |
|                 |                        | <b>Delete</b>                  | Copy |                   |            | Oops  |

*Add new keyboard shortcut*

Select the desired key code from the pop-up list.

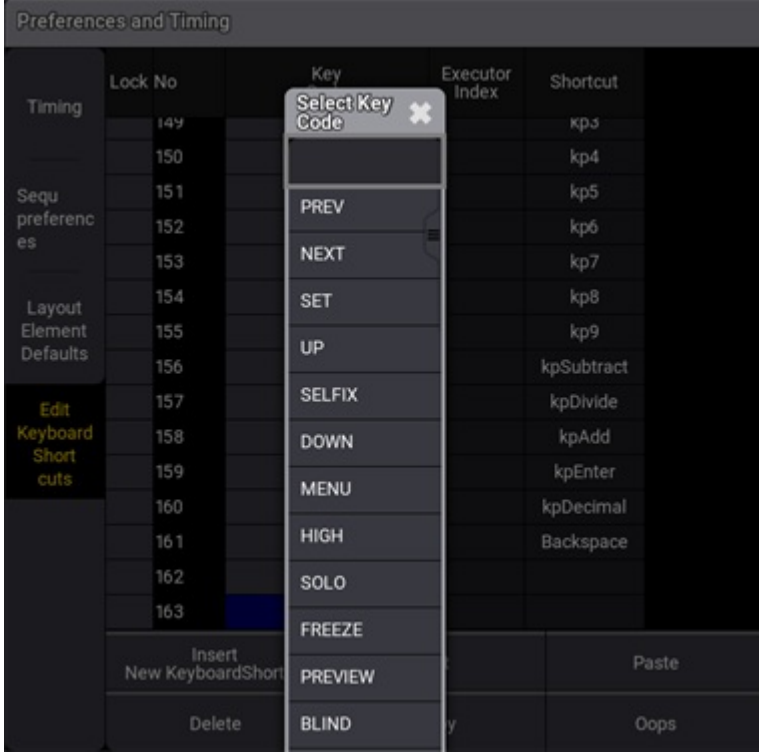

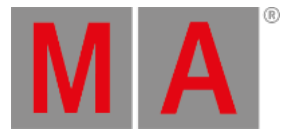

#### *Select key code window*

To enter the desired shortcut, press the relevant keys.

| Preferences and Timing |         |                               |                  |                   |  |            |  |
|------------------------|---------|-------------------------------|------------------|-------------------|--|------------|--|
|                        | Lock No |                               | Key<br>Code      | Executor<br>Index |  | Shortcut   |  |
| Timing                 |         | 149                           | NUM3             |                   |  | KD3        |  |
|                        |         | 150                           | NUM4             |                   |  | kp4        |  |
| Sequ                   |         | 151                           | NUM5             |                   |  | kp5        |  |
| preferenc<br>es        |         | 152                           | NUM6             |                   |  | kp6        |  |
|                        |         | 153                           | NUM7             |                   |  | kp7        |  |
| Layout                 |         | 154                           | NUM <sub>8</sub> |                   |  | kp8        |  |
| Element                |         | 155                           | NUM9             |                   |  | kp9        |  |
| Defaults               |         | 156                           | <b>MINUS</b>     |                   |  | kpSubtract |  |
| Ed 1                   |         | 157                           | SLASH            |                   |  | kpDivide   |  |
| Keyboard               |         | 158                           | <b>PLUS</b>      |                   |  | kpAdd      |  |
| Short<br>cuts          |         | 159                           | PLEASE           |                   |  | kpEnter    |  |
|                        |         | 160                           | DOT              |                   |  | kpDecimal  |  |
|                        |         | 161                           | OOPS             |                   |  | Backspace  |  |
|                        |         | 162                           |                  |                   |  |            |  |
|                        |         | 163                           | UP               |                   |  |            |  |
|                        | Nev     | <b>Edit Keyboard Shortcut</b> | ×                | Paste             |  |            |  |
|                        |         | PageUp                        |                  | Ok<br>None        |  |            |  |
|                        |         | prenence                      |                  |                   |  | Oops       |  |

*Enter keyboard shortcut window*

If a keyboard shortcut already exists, a warning pop-up appears:

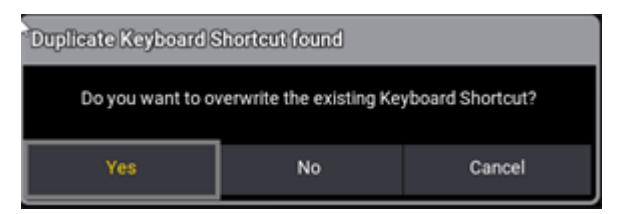

*Warning pop-up*

Tap Yes to save the new shortcut.

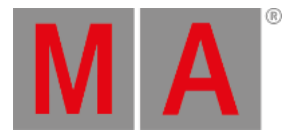

| <b>Preferences and Timing</b> |                                |            |                      |              |                   |            |       |  |  |
|-------------------------------|--------------------------------|------------|----------------------|--------------|-------------------|------------|-------|--|--|
| Timing                        | Lock No                        |            | Key<br>Code          |              | Executor<br>Index | Shortcut   |       |  |  |
|                               |                                | <b>IDU</b> |                      | <b>NUM4</b>  |                   | KD4        |       |  |  |
|                               |                                | 151        | NUM <sub>5</sub>     |              |                   | kp5        |       |  |  |
| Segu                          |                                | 152        | NUM <sub>6</sub>     |              |                   | kp6        |       |  |  |
| preferenc<br>es               |                                | 153        | NUM7                 |              |                   | kp7        |       |  |  |
|                               |                                | 154        | NUM8                 |              |                   | kp8        |       |  |  |
| Layout                        |                                | 155        | NUM9                 |              |                   | kp9        |       |  |  |
| Element                       |                                | 156        |                      | <b>MINUS</b> |                   | kpSubtract |       |  |  |
| <b>Defaults</b>               |                                | 157        | <b>SLASH</b>         |              |                   | kpDivide   |       |  |  |
| Edit                          |                                | 158        | <b>PLUS</b>          |              |                   | kpAdd      |       |  |  |
| Keyboard                      |                                | 159        | PLEASE               |              |                   | kpEnter    |       |  |  |
| Short<br>cuts                 |                                | 160        | DOT                  |              |                   | kpDecimal  |       |  |  |
|                               |                                | 161        | <b>OOPS</b>          |              |                   | Backspace  |       |  |  |
|                               |                                | 162        |                      |              |                   |            |       |  |  |
|                               |                                | 163        |                      | UP           |                   | PageUp     |       |  |  |
|                               |                                |            | New KeyboardShortcut |              |                   |            |       |  |  |
|                               | Insert<br>New KeyboardShortcut |            |                      |              | Cut               |            | Paste |  |  |
|                               | <b>Delete</b>                  |            |                      | Copy         |                   |            | Oops  |  |  |

*New shortcut is added.*

The new shortcut is added to the list.

## Edit Existing Keyboard Shortcut

To edit an existing shortcut definition, long press the Keyboard Shortcut you want to edit.

The Edit keyboard shortcut pop-up opens

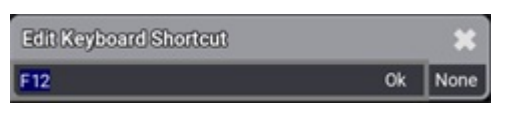

*Edit keyboard shortcut pop-up*

• Enter the new key.

As Enter can also be used as a shortcut, it is not possible to close the Edit keyboard shortcut pop-up with Enter.

- $\bullet$  To confirm the key, tap  $\boxed{0k}$ .
- To clear the key, tap None
- $\bullet$  To cancel the edit, tap  $\overline{X}$ .

## Delete Keyboard Shortcuts

To select the keyboard shortcut to be deleted, tap the desired shortcut.

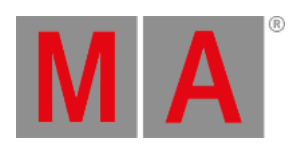

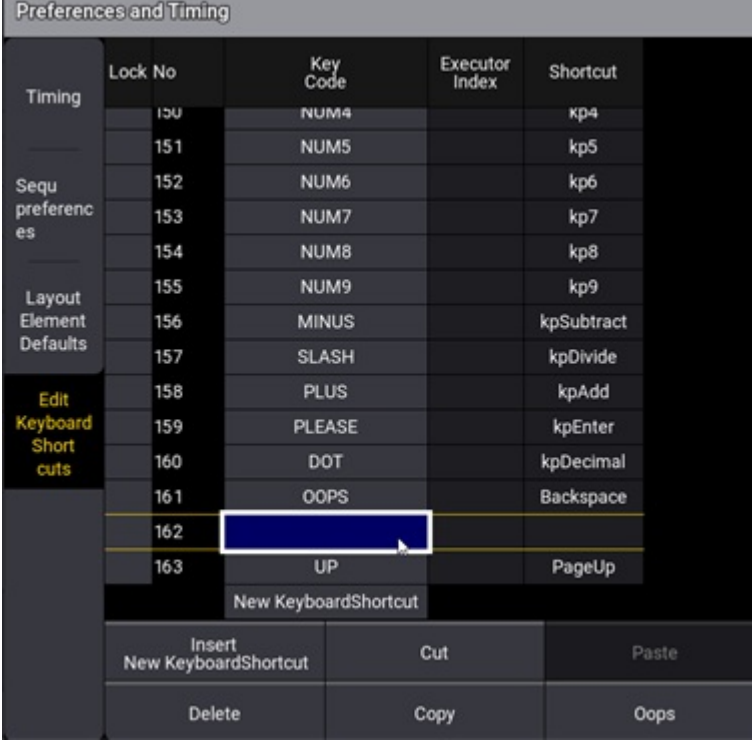

*Delete keyboard shortcut window*

#### Tap Delete .

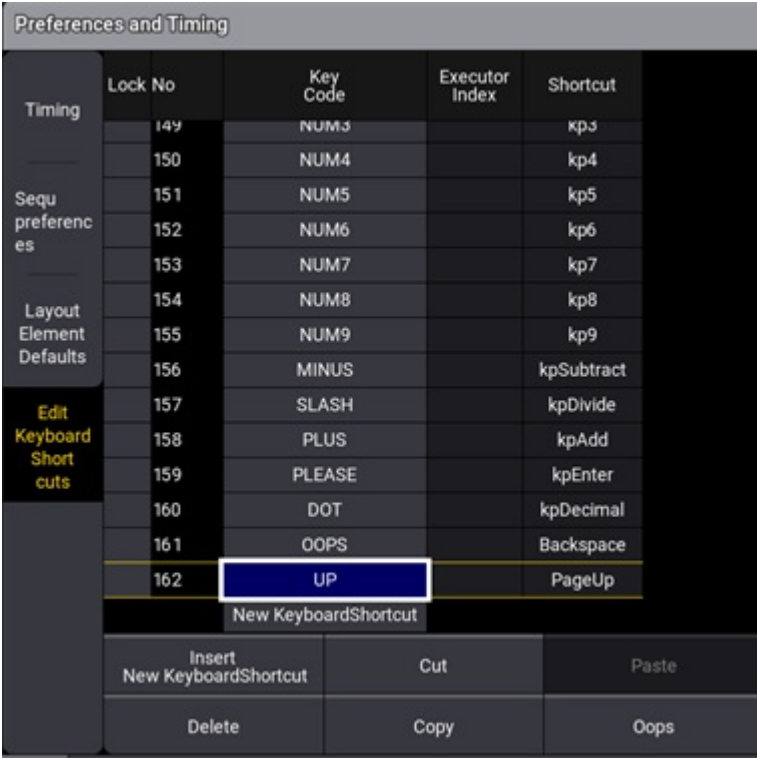

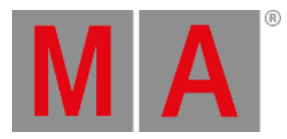

*Keyboard shortcut deleted.*

The keyboard shortcut is deleted.

## Reset keyboard shortcuts to defaults

To reset the keyboard shortcuts to their defaults, tap Load Defaults .

The keyboard shortcuts are reset to their defaults.